## Galerías de archivos Usuario

La sección de galería de archivos de Tiki es un sistema de descarga, en el que puedes crear/editar galerías de archivo de un conjunto de archivo, puedes definir con el permiso del sistema quien puede crear una galería de archivo, cargar y descargar archivos. Las estadísticas quedan grabadas en cada descarga, los rankings indican los archivos más descargados, las galerías más visitadas y los últimos archivos descargados. Los módulos están también disponibles para realizar los últimos cambios, las últimas cargas de archivos, las últimas descargas y las galerías más visitadas.

Puedes utilizar la galería de archivos para distribuir libremente multimedia (mp3, avis, etc, distribuir software (versiones, actualizaciones, publicaciones), añadir archivos que los usuarios puedan descargarse desde las páginas de Wiki, artículos o portales de noticias, etc.

 $\Box$  Galerías de archivos Listar galerías Rankings Subir archivo

Si activas la sección de galería de archivos desde el menú admin verás una sección del menú principal para ir directamente a la galería de archivos. Desde el menú según los permisos que tengas podrás ver las distintas listas de galerías de archivos (donde puedes crear una nueva galería) o introducir un archivo en una galería.

Una galería de archivos es un conjunto de archivos que pueden ser descargados, guardados en la base de datos de Tiki y donde el número de descargas de cada archivo queda registrado.

La opción Lista de galerías del menú principal aparece en la imagen siguiente:

Enumerar galerías de archivos

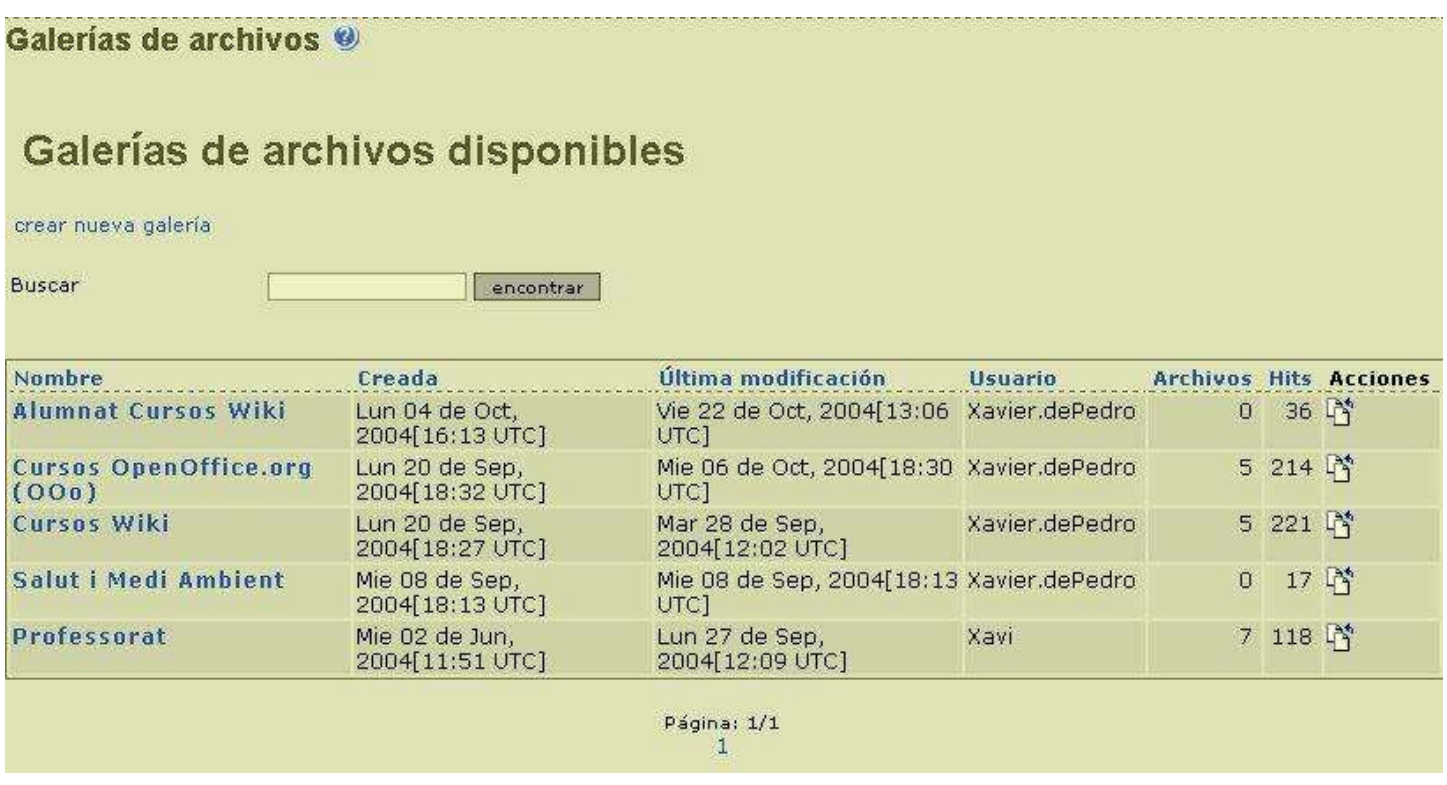

Desde esta pantalla puedes crear una nueva galería,editar galerías preexistentes, eliminar galerías existentes, cargar un archivo a una galería o lista de contenidos (archivos) de una galería existente. Las opciones que veas como usuario dependen de los permisos que el administrador haya concedido a tus grupos.

Para crear una nueva galería de documentos, clica en el enlace "crear nueva galería"y la siguiente forma será mostrada:

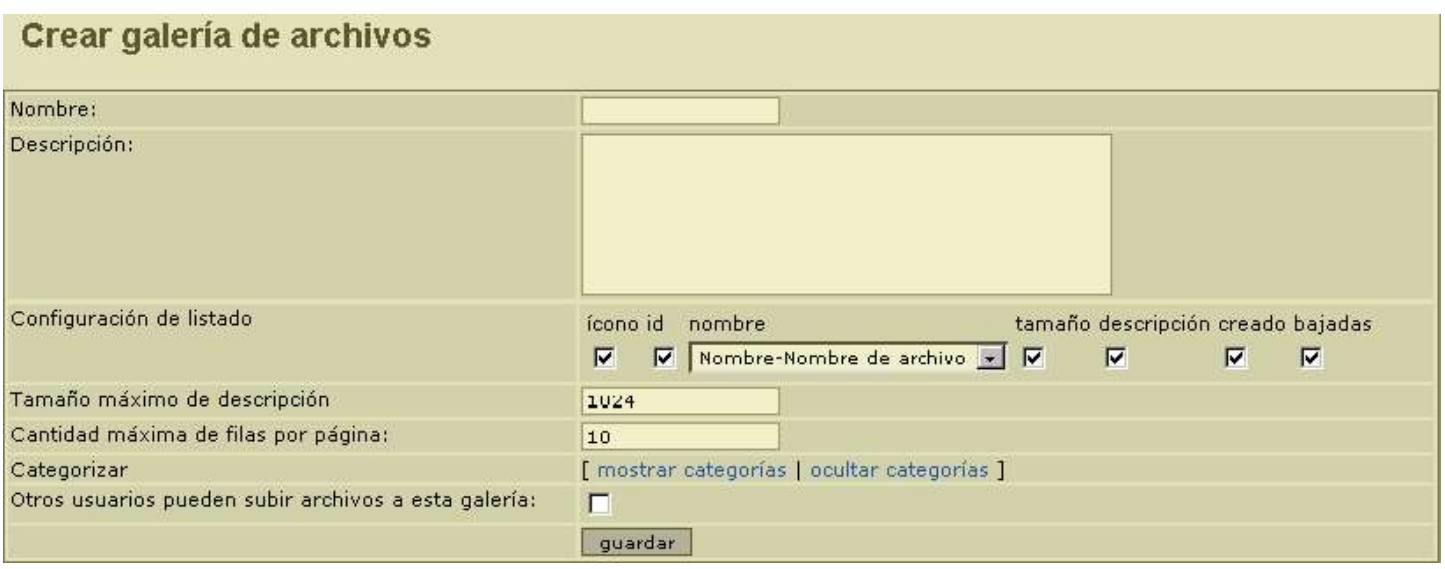

La misma forma aparecerá a la hora de editar una galería existente, debes indicar el nombre de la galería, una descripción y el máximo número de líneas (archivos)que serán mostrados por cada página en la lista de galería de archivos.

Puedes hacer que una galería sea invisible para los usuarios normales si no indicas que la galería es visible a aquellos que no sean usuarios del administrador. Esto puede ser usado para configurar galerías que no pueden ser mostradas pero contienen archivos que harás disponibles para ser descargados en tu sitio usando liks directos para bajar el archivo.

Si quieres permitir cargas a esta galería de otro usuario, marca la casilla de selección sobre el boton de editar/crear. Si la casilla no está marcada, entonces sólo el creador de la galería o administrador podrá cargar archivos a la galería.

Cargar archivos.

Para cargar un archivo, debes hacerlo de la siguiente forma:

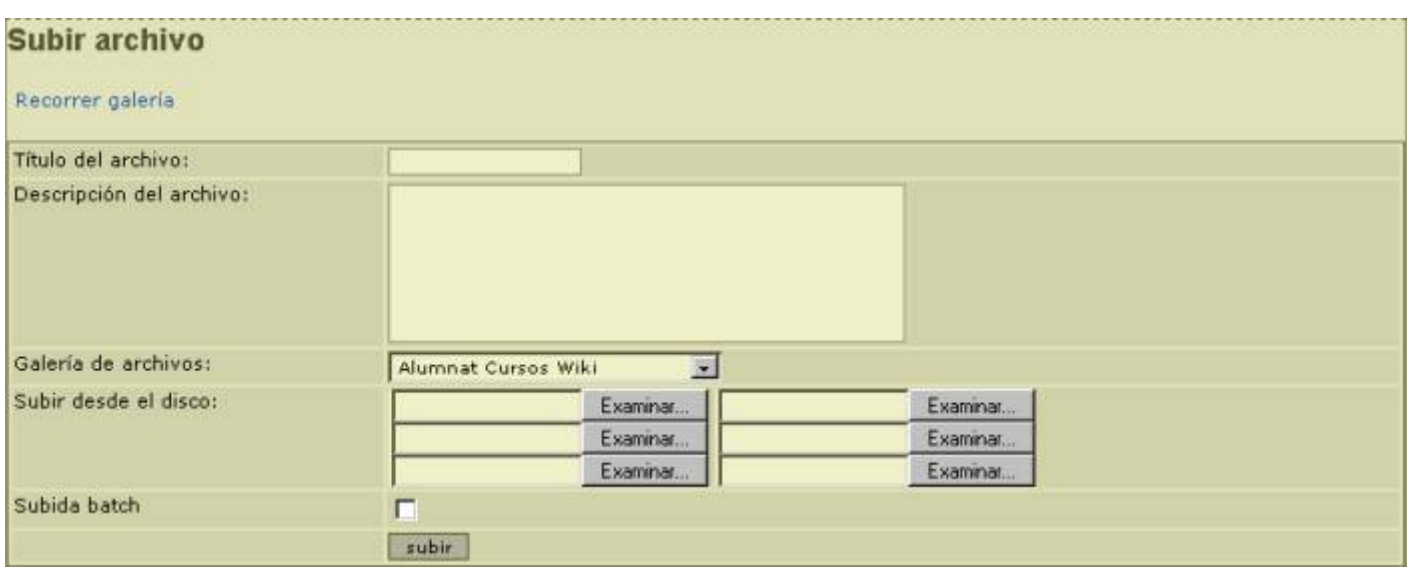

En este formulario tu entras un título y una descripción para el documento, la galería guardarás dicho documento, y entonces, el archivo de tu disco local para descargarlo. Si todo va bien verás un mensaje indicando que el archivo ha sido cargado.

## El siguiente archivo ha sido subido exitosamente: taula.jpg (820 b) Puede bajar el archivo usando: http://uniwiki.ourproject.org/tiki-download\_file.php?fileId=42 ka href="http://uniwiki.ourproject.org/tiki-download\_file.php?file Puede incluir un enlace para bajar el archivo usando: 3

Carga por lotes

Si tienes el permiso correcto para la carga de lotes de archivos podras hacer una carga de lotes de archivos cargando un archivo .zip a la galería y clickeando la casilla de "carga de lotes" (si no lo clickeas el zip será cargado como un archivo simple).

Ten en cuenta que sólo debes dar permisos para la carga de lotes a los administradores ya que si los ususarios pudieran hacer cargas de lotes los resultados pueden ser impredescibles.

Una vez que tengas algunos archivos cargados en la galería puedes visitar la galería desde el menú de listados de la galería y ver los archivos cargados:

Listar galerías de archivos y descargar archivos.

## Galerías de archivos © Galerías de archivos disponibles **Buscar** encontrar Última modificación **Nombre** Creada Hsuario **Archivos Hits Acciones Alumnat Cursos Wiki** Lun 04 de Oct, Lun 04 de Oct, 2004 [14:13 Xavier.dePedro 0 30 小 2004[14:13 UTC] UTC1 **Cursos OpenOffice.org** Lun 20 de Sep, Mie 06 de Oct, 2004[16:30 Xavier.dePedro 5 208 L  $(000)$ 2004[16:32 UTC] UTC] **Cursos Wiki** Lun 20 de Sep. Mar 28 de Sep, Xavier.dePedro 5 218 5 2004[10:02 UTC] 2004[16:27 UTC] Salut i Medi Ambient Mie 08 de Sep, 2004[16:13 Xavier.dePedro  $0$  17 $N$ Mie 08 de Sep, 2004[16:13 UTC] UTC] Professorat Lun 27 de Sep, 7 117 5 Mie 02 de Jun, Xavi 2004[09:51 UTC] 2004[10:09 UTC] Página: 1/1  $\mathbf{1}$

Desde esta pantalla verás la descripción de la galería y los archivos cargados en esta galería (el número de archivos por página varía), puedes ordenar la lista por cualquiera de las columnas en el listado. Clickeando en el link "encontrar" en la columna de "Acciones" descargarás el archivo a tu disco local.

## Permisos

Los siguientes permisos pueden ser programados para la sección de galerías de archivo:

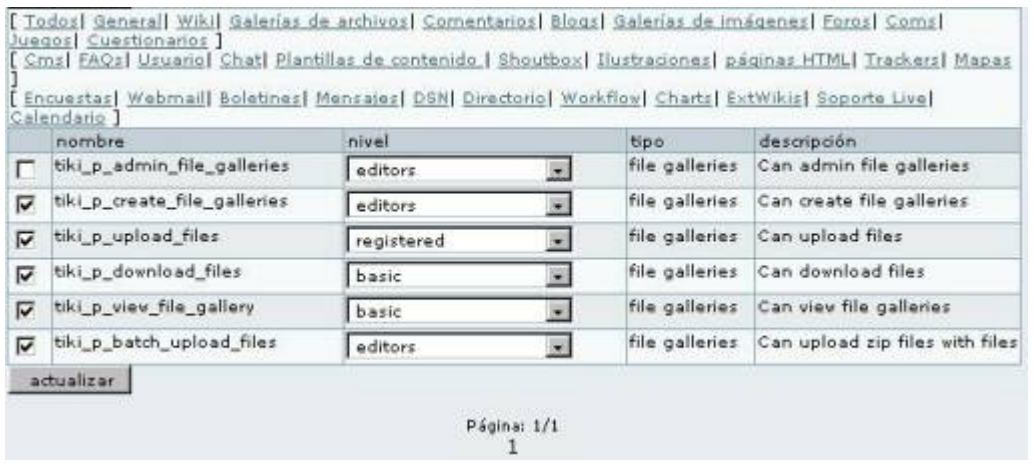

El tiki\_p\_admin\_file\_galleries es un permiso maestro que incluye automáticamente los otros 4 permisos.